<span id="page-0-1"></span>**mds postestimation** — Postestimation tools for mds, mdsmat, and mdslong

<span id="page-0-0"></span>[Stored results](#page-7-0) [Methods and formulas](#page-8-0) [References](#page-8-1) [Also see](#page-8-2)

[Description](#page-0-0) [Syntax for predict](#page-1-0) [Menu for predict](#page-1-1) [Options for predict](#page-1-2) [Syntax for estat](#page-2-0) [Menu for estat](#page-3-0) [Options for estat](#page-3-1) [Remarks and examples](#page-3-2)

# **Description**

The following postestimation commands are of special interest after mds, mdslong, and mdsmat:

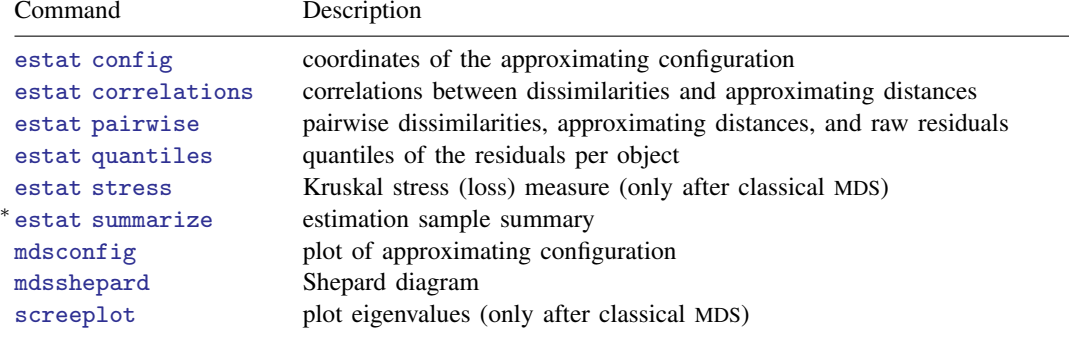

∗ estat summarize is not available after mdsmat.

The following standard postestimation commands are also available:

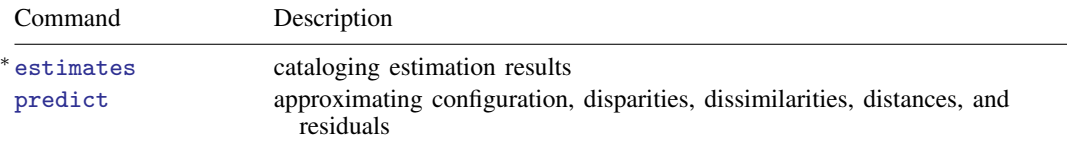

All estimates subcommands except table and stats are available.

#### **Special-interest postestimation commands**

estat config lists the coordinates of the approximating configuration.

estat correlations lists the Pearson and Spearman correlations between the disparities or dissimilarities and the Euclidean distances for each object.

estat pairwise lists the pairwise statistics: the disparities, the distances, and the residuals.

estat quantiles lists the quantiles of the residuals per object.

estat stress displays the Kruskal stress (loss) measure between the (transformed) dissimilarities and fitted distances per object (only after classical MDS).

estat summarize summarizes the variables in the MDS over the estimation sample. After mds, estat summarize also reports whether and how variables were transformed before computing similarities or dissimilarities.

## <span id="page-1-0"></span>**Syntax for predict**

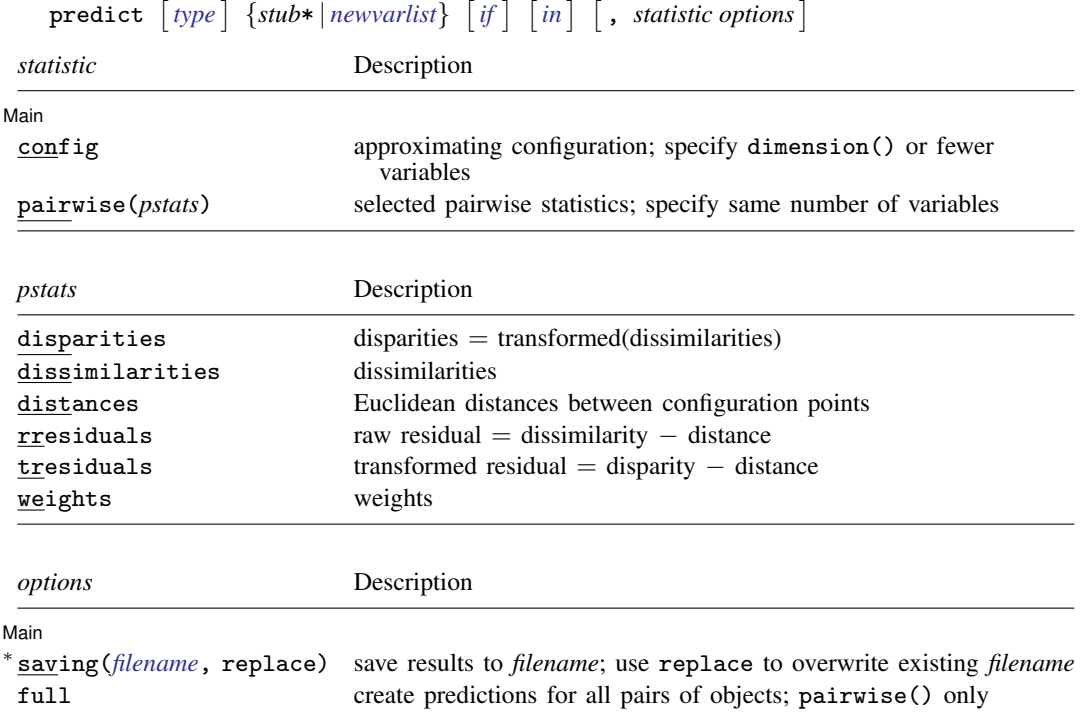

<span id="page-1-1"></span>∗ saving() is required after mdsmat, after mds if pairwise() is selected, and after mdslong if config is selected.

## **Menu for predict**

<span id="page-1-2"></span>Statistics  $>$  Postestimation  $>$  Predictions, residuals, etc.

## **Options for predict**

Main Main  $\Box$ 

 $\overline{a}$ 

- config generates variables containing the approximating configuration in Euclidean space. Specify as many new variables as approximating dimensions (as determined by the dimension() option of mds, mdsmat, or mdslong), though you may specify fewer. estat config displays the same information but does not store the information in variables. After mdsmat and mdslong, you must also specify the saving() option.
- pairwise(*pstats*) generates new variables containing pairwise statistics. The number of new variables should be the same as the number of specified statistics. The following statistics are allowed:

disparities generates the disparities, that is, the transformed dissimilarities. If no transformation is applied (modern MDS with transform(identity)), disparities are the same as dissimilarities.

dissimilarities generates the dissimilarities used in MDS. If mds, mdslong, or mdsmat was invoked on similarity data, the associated dissimilarities are returned.

distances generates the (unsquared) Euclidean distances between the fitted configuration points.

rresiduals generates the raw residuals: dissimilarities − distances.

tresiduals generates the transformed residuals: disparities − distances.

weights generates the weights. Missing proximities are represented by zero weights.

estat pairwise displays some of the same information but does not store the information in variables.

After mds and mdsmat, you must also specify the saving () option. With n objects, the pairwise dataset has  $n(n-1)/2$  observations. In addition to the three requested variables, predict produces variables *id*1 and *id*2, which identify pairs of objects. With mds, *id* is the name of the identification variable (id() option), and with mdsmat it is "Category".

saving(*[filename](http://www.stata.com/manuals13/u11.pdf#u11.6Filenamingconventions)* , replace ) is required after mdsmat, after mds if pairwise is selected, and after mdslong if config is selected. saving() indicates that the generated variables are to be created in a new Stata dataset and saved in the file named *filename*. Unless saving() is specified, the variables are generated in the current dataset.

replace indicates that *filename* specified in saving() may be overwritten.

<span id="page-2-0"></span>full creates predictions for all pairs of objects  $(j_1, j_2)$ . The default is to generate predictions only for pairs  $(j_1, j_2)$  where  $j_1 > j_2$ . full may be specified only with pairwise.

## **Syntax for estat**

List the coordinates of the approximating configuration

```
estat <u>con</u>fig \left[ , <u>max</u>length(#) <u>for</u>mat(%fmt) \left[
```
List the Pearson and Spearman correlations

```
estat <u>cor</u>relations \lceil , <u>max</u>length(#) <u>for</u>mat(% fmt) notransform nototal \rceil
```
List the pairwise statistics: disparities, distances, and residuals

```
estat pairwise \lceil , <u>max</u>length(#) <u>notrans</u>form <u>f</u>ull <u>s</u>eparator\rceil
```
List the quantiles of the residuals

```
estat quantiles \lceil , <u>max</u>length(#) <u>for</u>mat(%fmt) <u>notot</u>al <u>notrans</u>form\rceil
```
Display the Kruskal stress (loss) measure per point (only after classical MDS)

```
estat <u>str</u>ess \lceil, maxlength(#) <u>for</u>mat(%fmt) nototal notransform \rceil
```
Summarize the variables in MDS

estat <u>su</u>mmarize [, <u>lab</u>els]

#### **4 [mds postestimation](#page-0-1) — Postestimation tools for mds, mdsmat, and mdslong**

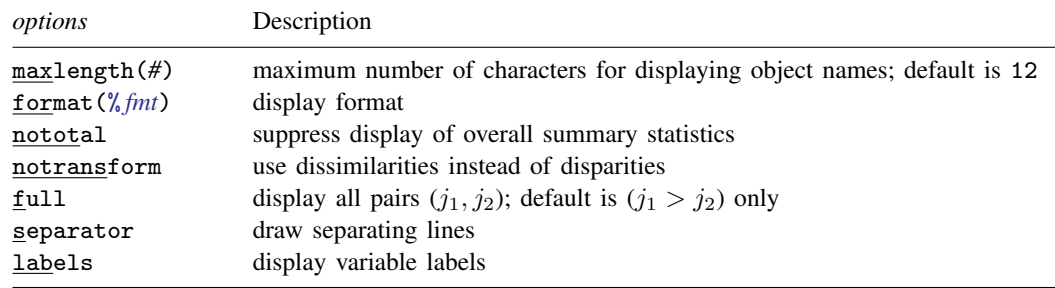

### <span id="page-3-0"></span>**Menu for estat**

<span id="page-3-1"></span>Statistics  $>$  Postestimation  $>$  Reports and statistics

## **Options for estat**

- maxlength(*#*), an option used with all but estat summarize, specifies the maximum number of characters of the object names to be displayed; the default is maxlength(12).
- format(% *[fmt](http://www.stata.com/manuals13/d.pdf#dformat)*), an option used with estat config, estat correlations, estat quantiles, and estat stress, specifies the display format; the default differs between the subcommands.
- nototal, an option used with estat correlations, estat quantiles, and estat stress, suppresses the overall summary statistics.
- notransform, an option used with estat correlations, estat pairwise, estat quantiles, and estat stress, specifies that the untransformed dissimilarities be used instead of the transformed dissimilarities (disparities).
- full, an option used with estat pairwise, displays a row for all pairs  $(j_1, j_2)$ . The default is to display rows only for pairs where  $j_1 > j_2$ .
- separator, an option used with estat pairwise, draws separating lines between blocks of rows corresponding to changes in the first of the pair of objects.
- <span id="page-3-2"></span>labels, an option used with estat summarize, displays variable labels.

## **Remarks and examples stature in the state of the state of state comparison of the state of state comparison of the state of state comparison of the state of state of state of state of state of state of state of state of**

Remarks are presented under the following headings:

[Postestimation statistics](#page-3-3) **[Predictions](#page-6-0)** 

#### <span id="page-3-3"></span>**Postestimation statistics**

<span id="page-3-4"></span>After an MDS analysis, several facilities can help you better understand the analysis and, in particular, to assess the quality of the lower-dimensional Euclidean representation. We display results after classical MDS. All are available after modern MDS except for estat stress.

#### Example 1: estat

We illustrate the MDS postestimation facilities with the Morse code digit-similarity dataset; see [example 1](http://www.stata.com/manuals13/mvmdslong.pdf#mvmdslongRemarksandexamplesex_mdslong_mds) in [MV] [mdslong](http://www.stata.com/manuals13/mvmdslong.pdf#mvmdslong).

```
. use http://www.stata-press.com/data/r13/morse_long
(Morse data (Rothkopf 1957))
. gen sim = freqsame/100
. mdslong sim, id(digit1 digit2) s2d(standard) noplot
 (output omitted )
```
 $\begin{array}{c|cc}\n 8 & 0.3124 & 0.3862 \\
 9 & 0.6312 & 0.0608\n\end{array}$  $0.6312$ 

MDS has produced a two-dimensional configuration with Euclidean distances approximating the dissimilarities between the Morse codes for digits. This configuration may be examined using the estat config command; see [mdsconfig](http://www.stata.com/manuals13/mvmdspostestimationplotsmdsconfig.pdf#mvmdspostestimationplotsmdsconfig) if you want to plot the configuration.

```
. estat config
Configuration in 2-dimensional Euclidean space (principal normalization)
        digit1 dim1 dim2
                  \begin{array}{c|cc}\n0 & 0.5690 & 0.0162 \\
1 & 0.4561 & -0.3384\n\end{array}\begin{array}{c|c} 1 & 0.4561 \\ 2 & 0.0372 \end{array}\begin{array}{c|cc}\n2 & 0.0372 & -0.5854 \\
3 & -0.3878 & -0.4516\n\end{array}\begin{array}{c|cc}\n3 & -0.3878 & -0.4516 \\
4 & -0.5800 & -0.0770\n\end{array}\begin{array}{c|cc}\n4 & -0.5800 & -0.0770 \\
5 & -0.5458 & -0.0196\n\end{array}\begin{array}{c|cc}\n5 & -0.5458 & -0.0196 \\
6 & -0.3960 & 0.4187\n\end{array}\begin{array}{c|cc}\n6 & -0.3960 & 0.4187 \\
7 & -0.0963 & 0.5901\n\end{array}\begin{array}{c|cc}\n7 & -0.0963 & 0.5901 \\
8 & 0.3124 & 0.3862\n\end{array}
```
This configuration is not unique. A translation, a reflection, and an orthonormal rotation of the configuration do not affect the interpoint Euclidean distances. All such transformations are equally reasonable MDS solutions. Thus you should not interpret aspects of these numbers (or of the configuration plot) that are not invariant to these transformations.

We now turn to the three estat subcommands that analyze the MDS residuals, that is, the differences between the disparities or dissimilarities and the matching Euclidean distances. There is a catch here. The raw residuals of MDS are not well behaved. For instance, the sum of the raw residuals is not zero—often it is not even close. The MDS solution does not minimize the sum of squares of the raw residuals [Mardia, Kent, and Bibby](#page-8-3) ([1979,](#page-8-3) 406–408). To create reasonable residuals with MDS, the dissimilarities can be transformed to disparities approximating the Euclidean distances. In classical MDS we use a linear transform  $f$ , fit by least squares. This is equivalent to Kruskal's Stress1 loss function. The modified residuals are defined as the differences between the linearly transformed dissimilarities and the matching Euclidean distances.

In modern MDS we have three types of transformations from dissimilarities to disparities to choose from: the identity (which does not transform the dissimilarities), a power transformation, and a monotonic transformation.

The three estat subcommands summarize the residuals in different ways. After classical MDS, estat stress displays the Kruskal loss or stress measures for each object and the overall total.

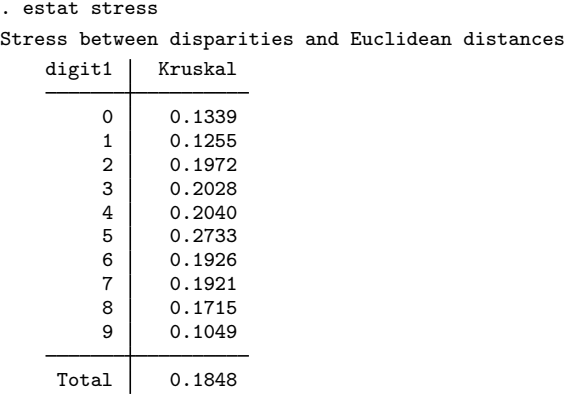

Second, after classical or modern MDS, the quantiles of the residuals are available, both overall and for the subgroup of object pairs in which an object is involved.

```
. estat quantiles
```
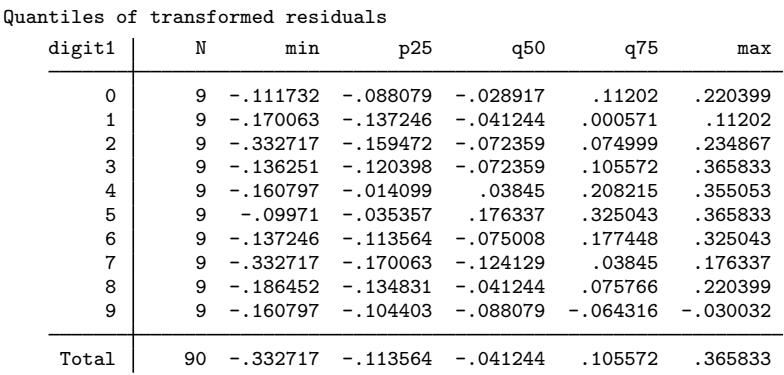

The dissimilarities for the Morse code of digit 5 are fitted considerably worse than for all other Morse codes. Digit 5 has the largest Kruskal stress (0.273) and median residual (0.176).

Finally, after classical or modern MDS, estat correlations displays the Pearson and Spearman correlations between the (transformed or untransformed) dissimilarities and the Euclidean distances.

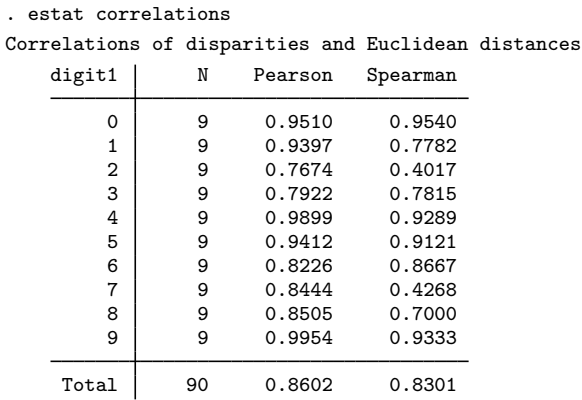

#### <span id="page-6-0"></span>**Predictions**

It is possible to generate variables containing the results from the MDS analysis. MDS operates at two levels: first at the level of the objects and second at the level of relations between the objects or pairs of objects. You can generate variables at both of these levels.

The config option of predict after an MDS requests that the coordinates of the objects in the matching configuration be stored in variables. You may specify as many variables as there are retained dimensions. You may also specify fewer variables. The first variable will store the coordinates from the first dimension. The second variable, if any, will store the coordinates from the second dimension, and so on.

The pairwise() option specifies that a given selection of the pairwise statistics are stored in variables. The statistics available are the disparities, dissimilarities, fitted distances, raw residuals, transformed residuals, and weights. The raw residuals are the difference between dissimilarities and the fitted distances, and the transformed residuals are the difference between the disparities and the fitted distances.

There is a complicating issue. With n objects, there are  $n(n-1)/2$  pairs of objects. So, to store properties of objects, you need  $n$  observations, but to store properties of pairs of objects, you need  $n(n-1)/2$  observations. So, where do you store the variables? predict after MDS commands can save the predicted variables in a new dataset. Specify the option saving(*filename*). Such a dataset will automatically have the appropriate object identification variable or variables.

Sometimes it is also possible to store the variables in the dataset you have in memory: object-level variables in an object-level dataset and pairwise-level variables in a pairwise-level dataset.

After mds you have a dataset in memory in which the observations are associated with the MDS objects. Here you can store object-level variables directly in the dataset in memory. To do so, you just omit the saving() option. Here it is not possible to store the pairwise statistics in the dataset in memory. The pairwise statistics have to be stored in a new dataset.

After mdslong, the dataset in memory is in a pairwise form, so the variables predicted with the option pairwise() can be stored in the dataset in memory. It is, of course, also possible to store the pairwise variables in a new dataset; the choice is yours. With pairwise data in memory, you cannot store the object-level predicted variables into the data in memory; you need to specify the name of a new dataset.

After mdsmat, you always need to save the predicted variables in a new dataset.

#### Example 2: Predictions

Continuing with [example 1](#page-3-4); the dataset in memory is in long form. Thus we can store the pairwise statistics with the dataset in memory.

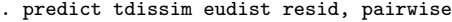

. list in 1/10

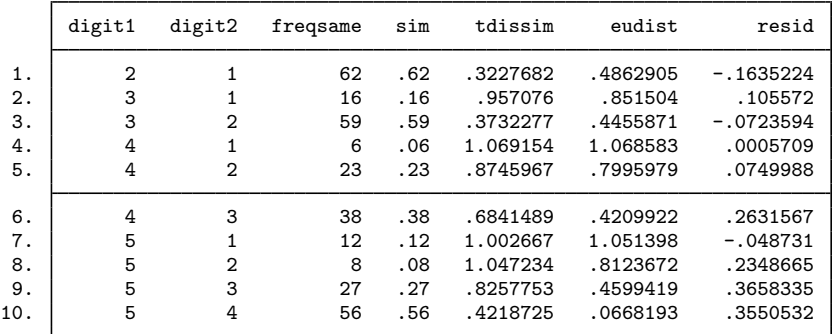

Because we used mdslong, the object-level statistics must be saved in a file.

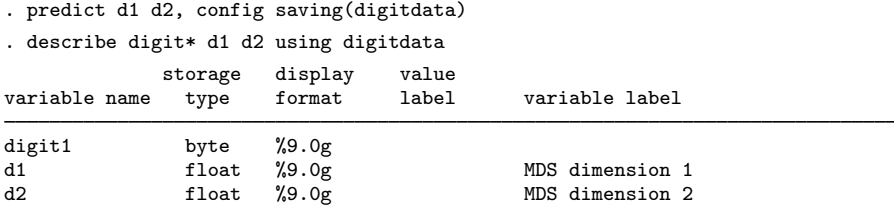

The information in these variables was already shown with estat config. The dataset created has variables d1 and d2 with the coordinates of the Morse digits on the two retained dimensions and an identification variable digit1. Use merge to add these variables to the data in memory; see [D] [merge](http://www.stata.com/manuals13/dmerge.pdf#dmerge).

 $\triangleleft$ 

# <span id="page-7-0"></span>**Stored results**

estat correlations stores the following in r():

Matrices

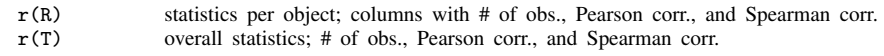

estat quantiles stores the following in r():

Macros

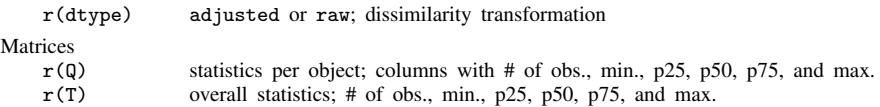

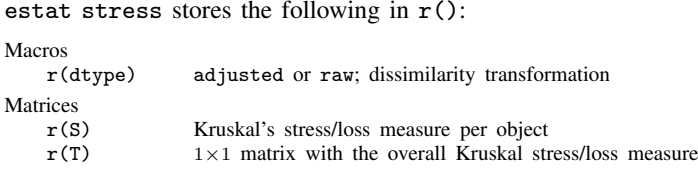

## <span id="page-8-0"></span>**Methods and formulas**

See [MV] [mdsmat](http://www.stata.com/manuals13/mvmdsmat.pdf#mvmdsmat) for information on the methods and formulas for multidimensional scaling.

For classical MDS, let  $D_{ij}$  be the dissimilarity between objects i and j,  $1 \le i, j \le n$ . We assume  $D_{ii} = 0$  and  $D_{ij} = D_{ji}$ . Let  $E_{ij}$  be the Euclidean distance between rows i and j of the matching configuration Y. In classical MDS,  $D - E$  is not a well-behaved residual matrix. We follow the approach used in metric and nonmetric MDS to transform  $D_{ij}$  to "optimally match"  $E_{ij}$ , with  $\overline{D}_{ij} = a + bD_{ij}$ , where a and b are chosen to minimize the residual sum of squares. This is a simple regression problem and is equivalent to minimizing Kruskal's stress measure [\(Kruskal](#page-8-4) [1964](#page-8-4); [Cox and](#page-8-5) [Cox](#page-8-5) [2001,](#page-8-5) 63)

$$
\text{Kruskal}(\widehat{\mathbf{D}}, \mathbf{E}) = \left\{ \frac{\sum (E_{ij} - \widehat{D}_{ij})^2}{\sum E_{ij}^2} \right\}^{1/2}
$$

with summation over all pairs  $(i, j)$ . We call the  $\widehat{D}_{ij}$  the adjusted or transformed dissimilarities. If the transformation step is skipped by specifying the option notransform, we set  $\hat{D}_{ij} = D_{ij}$ .

In estat stress, the decomposition of Kruskal's stress measure over the objects is displayed. Kruskal $(D, E)_i$  is defined analogously with summation over all  $j \neq i$ .

For modern MDS, the optimal transformation to disparities,  $f(D) \rightarrow \hat{D}$ , is calculated during the estimation. See [MV] [mdsmat](http://www.stata.com/manuals13/mvmdsmat.pdf#mvmdsmat) for details. For transform(power), the power is stored in  $e$ (alpha). For transform(monotonic), the disparities themselves are stored as e(Disparities).

#### <span id="page-8-1"></span>**References**

- Borg, I., and P. J. F. Groenen. 2005. Modern Multidimensional Scaling: Theory and Applications. 2nd ed. New York: Springer.
- <span id="page-8-5"></span>Cox, T. F., and M. A. A. Cox. 2001. Multidimensional Scaling. 2nd ed. Boca Raton, FL: Chapman & Hall/CRC.
- <span id="page-8-4"></span>Kruskal, J. B. 1964. Multidimensional scaling by optimizing goodness of fit to a nonmetric hypothesis. Psychometrika 29: 1–27.

<span id="page-8-3"></span>Mardia, K. V., J. T. Kent, and J. M. Bibby. 1979. Multivariate Analysis. London: Academic Press.

<span id="page-8-2"></span>Also see [References](http://www.stata.com/manuals13/mvmdsmat.pdf#mvmdsmatReferences) in [MV] [mdsmat](http://www.stata.com/manuals13/mvmdsmat.pdf#mvmdsmat).

### **Also see**

[MV] **[mds](http://www.stata.com/manuals13/mvmds.pdf#mvmds)** — Multidimensional scaling for two-way data

[MV] [mdslong](http://www.stata.com/manuals13/mvmdslong.pdf#mvmdslong) — Multidimensional scaling of proximity data in long format

[MV] [mdsmat](http://www.stata.com/manuals13/mvmdsmat.pdf#mvmdsmat) — Multidimensional scaling of proximity data in a matrix

[MV] **[mds postestimation plots](http://www.stata.com/manuals13/mvmdspostestimationplots.pdf#mvmdspostestimationplots)** — Postestimation plots for mds, mdsmat, and mdslong

[MV] [screeplot](http://www.stata.com/manuals13/mvscreeplot.pdf#mvscreeplot) — Scree plot